# **Postup pro podání žádosti o poskytnutí peněžních prostředků z rozpočtu SMO**

# **Program na podporu vzdělávání a talentmanagementu na rok 2024**

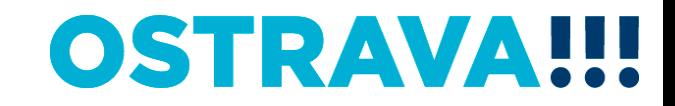

### **Na [www.ostrava.cz](http://www.ostrava.cz/) naleznete**  v záložce "ÚŘAD" - odkaz "Dotace" <sup>d</sup>

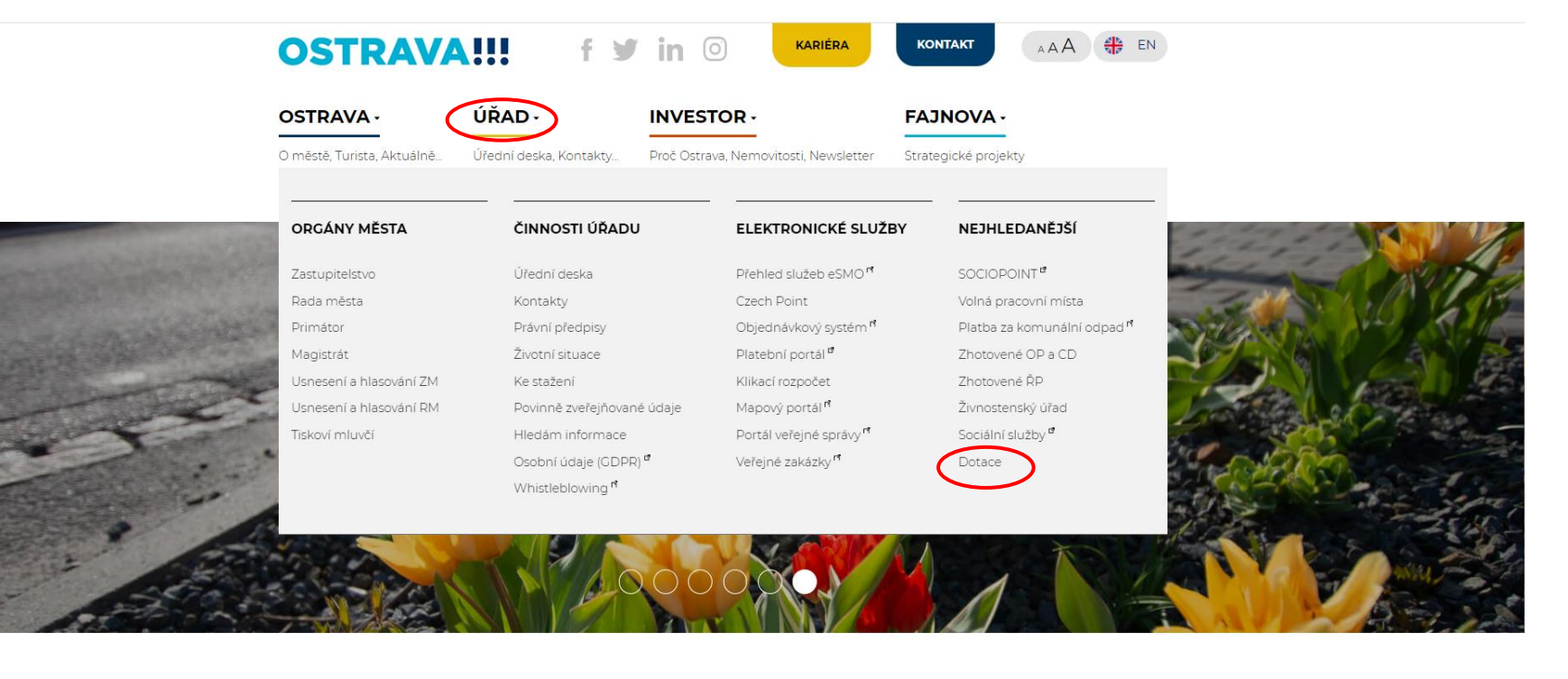

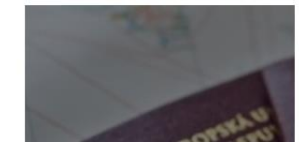

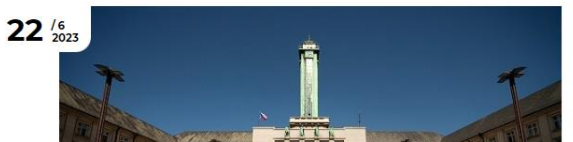

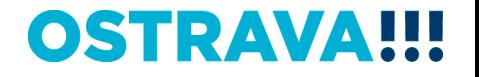

### Vyberete oblast

-- nezadáno --

-- nerozhoduje -

Vyhledávání je od roku 2023, starší záznamy jsou v archivu výzev

 $\boxed{20}$ 

**KULTURA** 

města Ostravy.

**DOTACE** 

Hledání výzev:

Rok vyhlášení:

**Oblast podpory:** 

Zobrazených

záznamů:

Stav:

**Yes** 

皿

 $\mathcal{\hat{X}}$ 

### **HLAVNÍ TÉMATA**

AKTUÁLNÍ INFORMACE

ARCHÍV DOTACÍ

VÝSTAVBA, REKONSTRUKCE

INFORMACE PRO OBČANY, INFORMACE PRO OBCANY,<br>KTEŘÍ MAJÍ EVIDOVÁNU<br>ADRESU TRVALÉHO POBYTU NA ADRESE SÍDLA OHLAŠOVNY

### **DOTACE**

**KULTURA** 

VEŘEJNÝ PROSTOR A<br>PAMÁTKY

SPORT VZDĚLÁVÁNÍ

SOCIÁLNÍ SLUŽBY,<br>ZDRAVOTNICTVÍ, PREVENCE,<br>VOLNÝ ČAS A RODINNÁ

POLITIKA

KANALIZACE

ARCHÍV DOTACÍ

Vyhledávání

ENERGIE

Hledei

### **VEŘEJNÝ PROSTOR A PAMÁTKY**

Dotační programy spravované .<br>odborem územního plánování a stavebního řádu z rozpočtu statutárního města Cstravy.

 $\overline{\phantom{0}}$ Filtrovat

Výběrová řízení na poskytnutí peněžních prostředků z rozpočtu statutárního města

Ostravy v oblastech podpory kultury, které jsou spravovány odborem kultury Magistrátu

**SPORT** 

Výběrová řízení na poskytnuti peněžních prostředků z rozpočtu statutárního města Ostravy v oblasti sportu.

 $\overline{\mathbf{v}}$ 

 $\overline{\mathbf{v}}$ 

VZDĚLÁVÁNÍ G Výběrová řízení na poskytnutí peněžních pro rozpočtu statutárního města

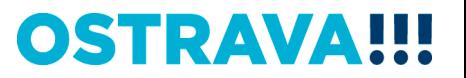

## Vyberete "aktuální výběrové řízení"

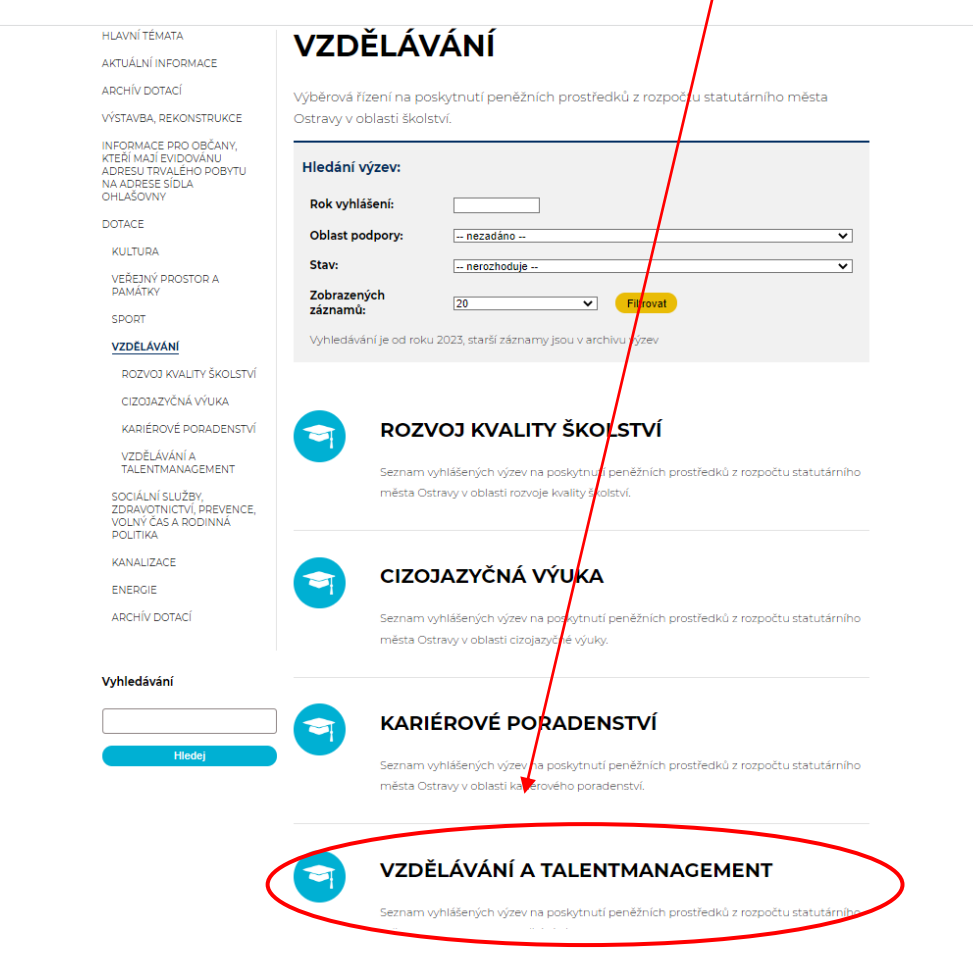

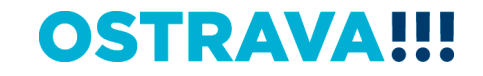

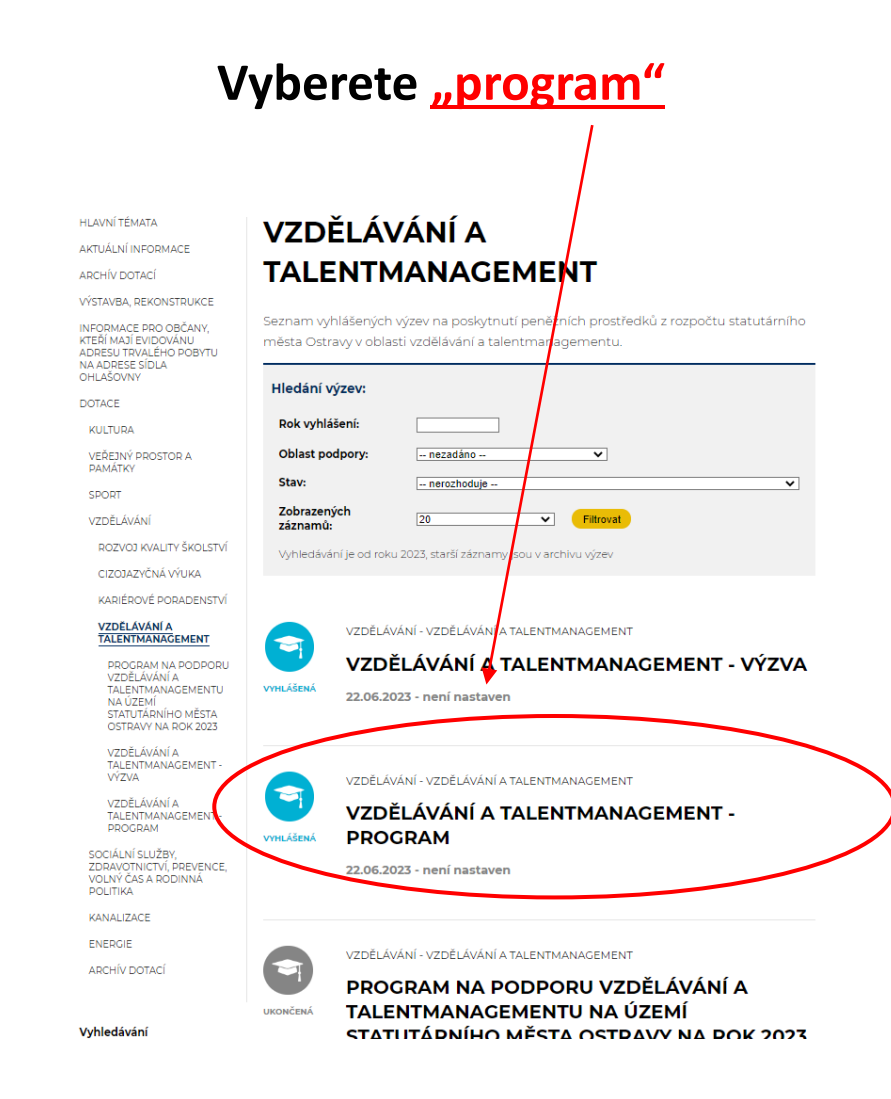

**OSTRAVA!!!** 

Na této stránce najdete všechny potřebné informace, týkající se dotačního řízení (program, formulář žádosti, povinnou přílohu, odkaz na program 602XML Filler, odkaz na manuál k programu, kontaktní údaje pro metodickou a technickou podporu).

### HI AVNÍ TÉMATA

### AKTUÁLNÍ INFORMACE

**ARCHÍV DOTACÍ** 

### VÝSTAVBA, REKONSTRUKCE

INFORMACE PRO OBČANY. KTEŘÍ MAJÍ EVIDOVÁNU ADDESIJ TDVALÉHO DORVTU NA ADRESE SÍDLA OHLAŠOVNY

DOTACE

**KULTURA** 

VEŘEJNÝ PROSTOR A **DAMÁTKY** 

SPORT

VZDĚLÁVÁNÍ

ROZVOJ KVALITY ŠKOLSTVÍ

CIZOJAZYČNÁ VÝUKA

KARIÉROVÉ PORADENSTVÍ

VZDĚLÁVÁNÍ A TALENTMANAGEMENT

PROGRAM NA PODPORU VZDĚLÁVÁNÍ A TALENTMANAGEMENTU NA ÚZEMÍ STATUTÁRNÍHO MĚSTA OSTRAVY NA ROK 2023

VZDĚLÁVÁNÍ A TALENTMANAGEMENT-VÝZVA

VZDĚLÁVÁNÍ A **TALENTMANAGEMENT PROGRAM** 

SOCIÁLNÍ SLUŽBY, ZDRAVOTNICTVÍ, PREVENCE, VOLNÝ ČAS A RODINNÁ **POLITIKA** 

KANALIZACE

**ENFDGIF** 

### VZDĚLÁVÁNÍ A **TALENTMANAGEMENT - PROGRAM**

### Informace pro žadatele

Statutární město Ostrava vyhlašuje na základě usnesení zastupitelstva města č. 0334/ZM2226/9 ze dne 21.06.2023 výběrové řízení "Programu na podporu vzdělávání a talentmanagementu na území statutárního města Ostravy na rok 2024".

### Seminář pro žadatele

Dne 14.09.2023 od 10:00 hod. proběhne v prostorách Magistrátu města Ostravy, místnost č. 306, seminář k vyhlášeným programům a výzvám v oblasti vzdělávání a talentmanagementu a v oblasti rozvoje kvality školství.

#### Podmínky

Program na podporu vzdělávání a talentmanagementu na území statutárního města Ostravy na rok 2024

#### (pro zobrazení programu klikněte zde)

#### **Důležité**

V žádosti o poskytnutí peněžních prostředků z rozpočtu statutárního města Ostravy žadatel potvrzuje pravdivost údajů uvedených v žádosti včetně údajů a informací uvedených v přílohách žádosti. Peněžní prostředky poskytnuté z rozpočtu územního samosprávního celku lze použít pouze na stanovený účel.

V případě, že žadatel v žádosti o dotaci uvede nepravdivé nebo hrubě zkreslené údaje nebo podstatné údaje zamlčí, anebo někdo použije prostředky získané účelovou dotací na jiný než určený účel, může se vystavit nebezpečí trestního stíhání pro podezření ze spáchání trestného činu dotačního podvodu podle ustanovení § 212 trestního zákoníku

### Lhůty pro podání žádosti - Od

**OSTRAVA!!!** 

### Pokud zpracováváte žádost prostřednictvím formuláře aplikace EvAgend poprvé je potřeba nainstalovat program 602XML Filler

Mgr. Izabela Riessová 599 443 340 izabela.riessova@ostrava.cz

### Přílohy - formuláře ke stažení

Žádost o poskytnutí dotace na podporu vzdělávání a talentmanagementu

Čestné prohlášení k podpoře de minimis (povinná příloha k žádosti)

### **Výsledky**

(pro zobrazení výsledků výběrového řízení na poskytnutí příspěvků klikněte zd<mark>é</mark>) <sup>a</sup>

### Informace pro příjemce

Finanční vypořádání poskytnuté dotace:

Postup finančního vypořádání

Formulář finančního vypořádání

Formulář závěrečné zprávy

Program 602 XML\_Filler - odkaz na stažení a nainstalování programu

(klikněte zde) "

Manuál k programu 602 XML\_Filler

(klikněte zde)

Technická podpora

Email: helpdesk.doace@ostrava.cz

Telefon: 599 445 555

Call centrum: 844 121 314 (kontakt pouze pro nahlášení problému)

### **Žádost o poskytnutí peněžních prostředků si uložíte ve svém počítači**

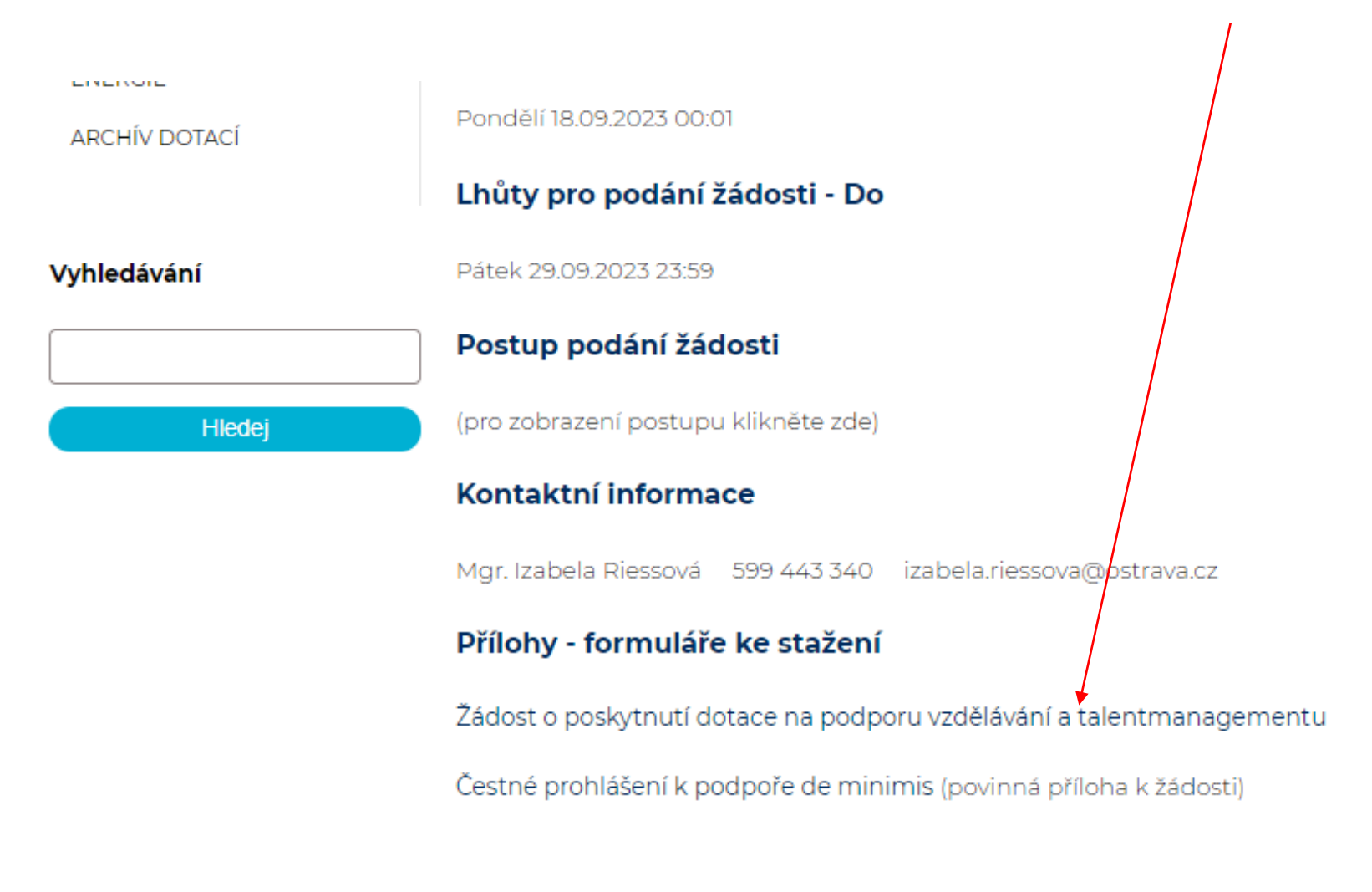

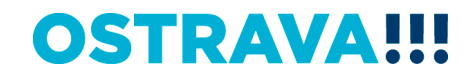

### **Vyhledejte žádost v příslušném adresáři a po otevření začněte vyplňovat**

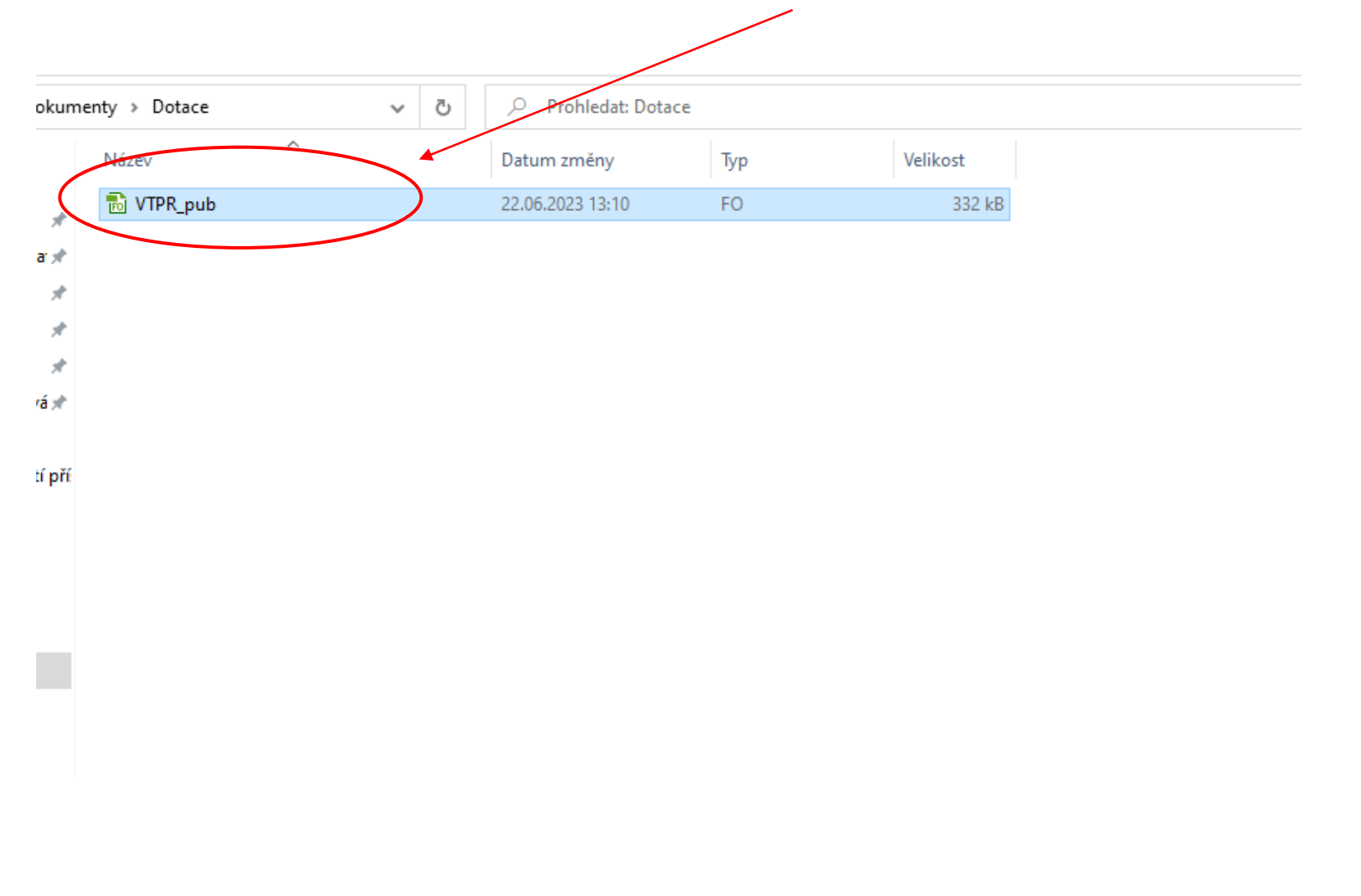

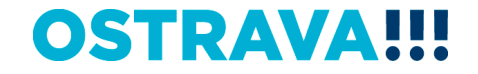

### V otevřeném formuláři žádosti je nutné vyplnit všechny položky

Statutární město Ostrava magistrát

### Žádost o poskytnutí peněžních prostředků z rozpočtu statutárhího města Ostravy

Oblast vzdělávání a talentmanagementu - program

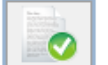

Provedení kontroly aktuální verze formuláke a termínu pro odeslání (tato akce může trvat několik sekund v závislosti na d<mark>ostupn</mark>osti svužby a *kvalitě* vnternetového připojení).

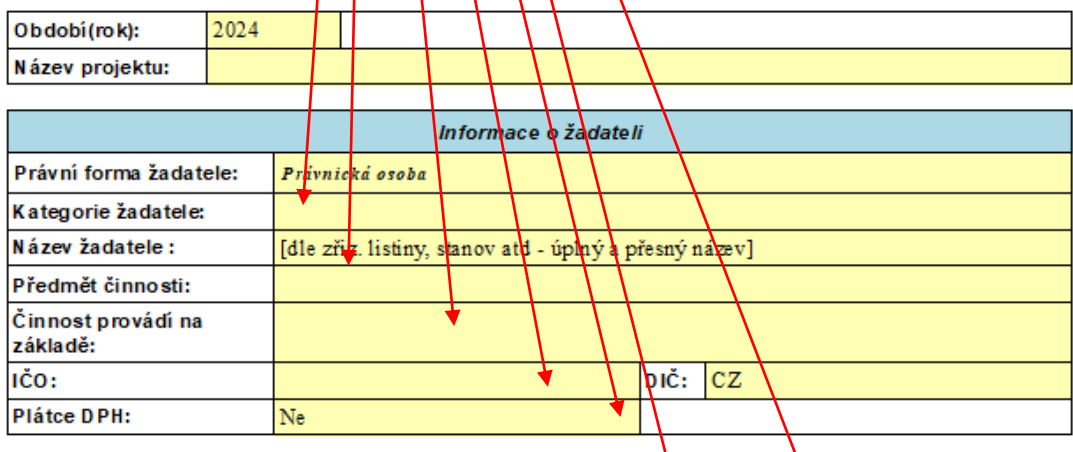

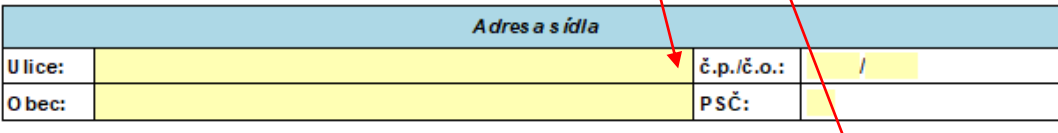

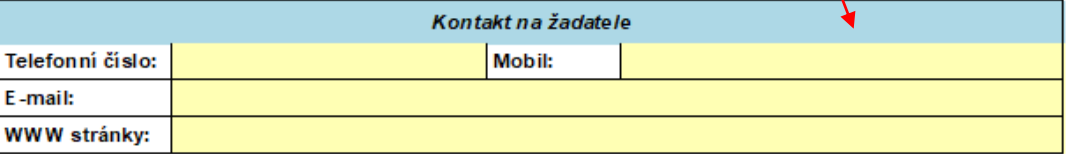

**V případě, že nebude povinná položka vyplněna nebo bude vyplněna v nesprávném formátu, systém vás na to upozorní**

### Žádost o poskytnutí peněžních prostředků z rozpočtu statutárního města Ostrayy

Oblast vzdělávání a talentmanagementu - program

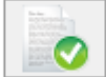

Provedení kontroly aktuální verze formuláře a terminu pro odesláni (tato akce může trvat několik sekund v závislosti na dostupnosti služby a kvalitě/internetového př<mark>í</mark>pojení).

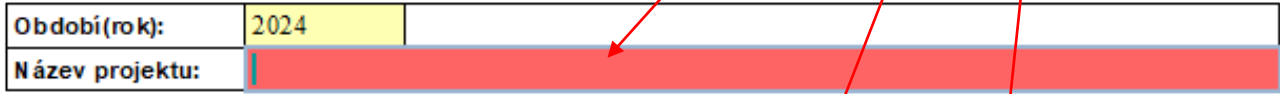

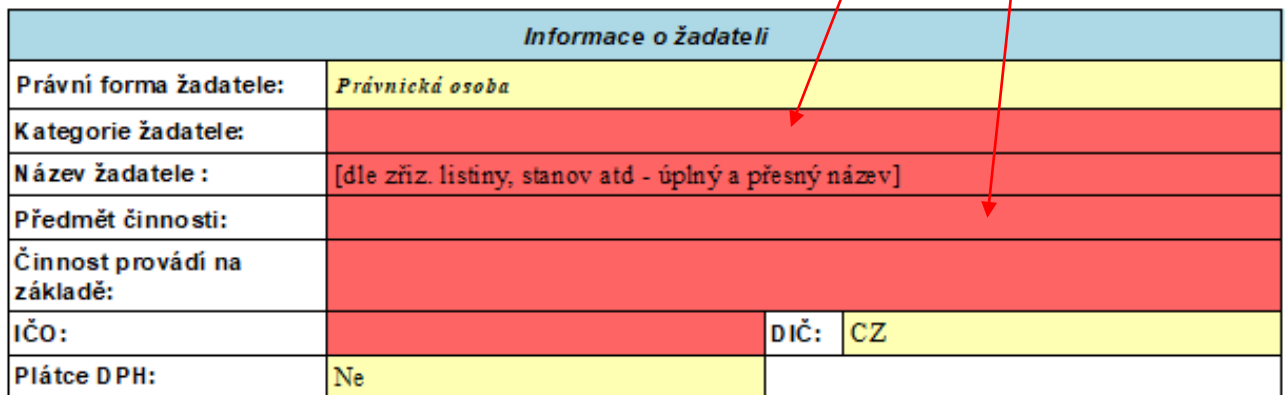

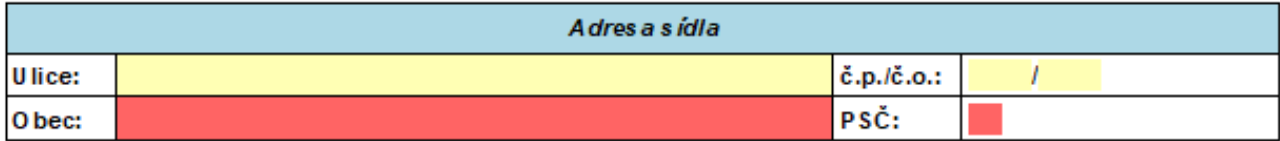

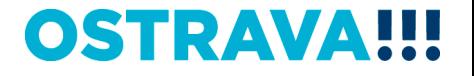

### Zde vyberte kategorii žadatele

Statutární město Ostrava

magistrát

### Žádost o poskytnutí peněžních prostředků z rozpočtu statutárního města Ostravy

Oblast vzdělávání a talentmanagementu - program

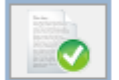

Provedení kontroly aktuální verze formuláře a termínu pro odeslání (tato akce může trvat několik sekund v závislosti na dostupnosti služby a kvalitě internetového připojení).

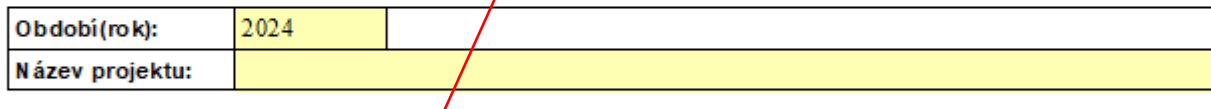

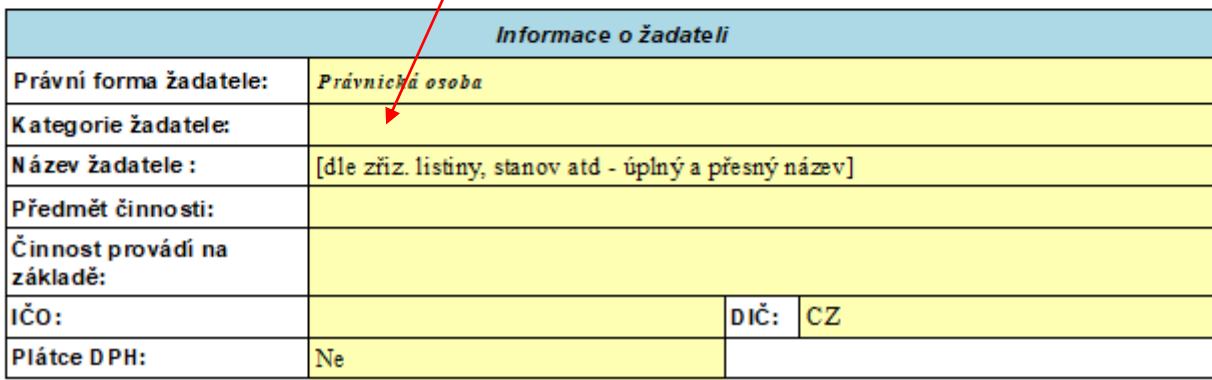

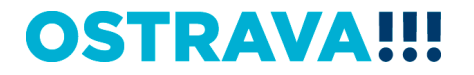

## **Zde vyberte kód banky z číselníku**

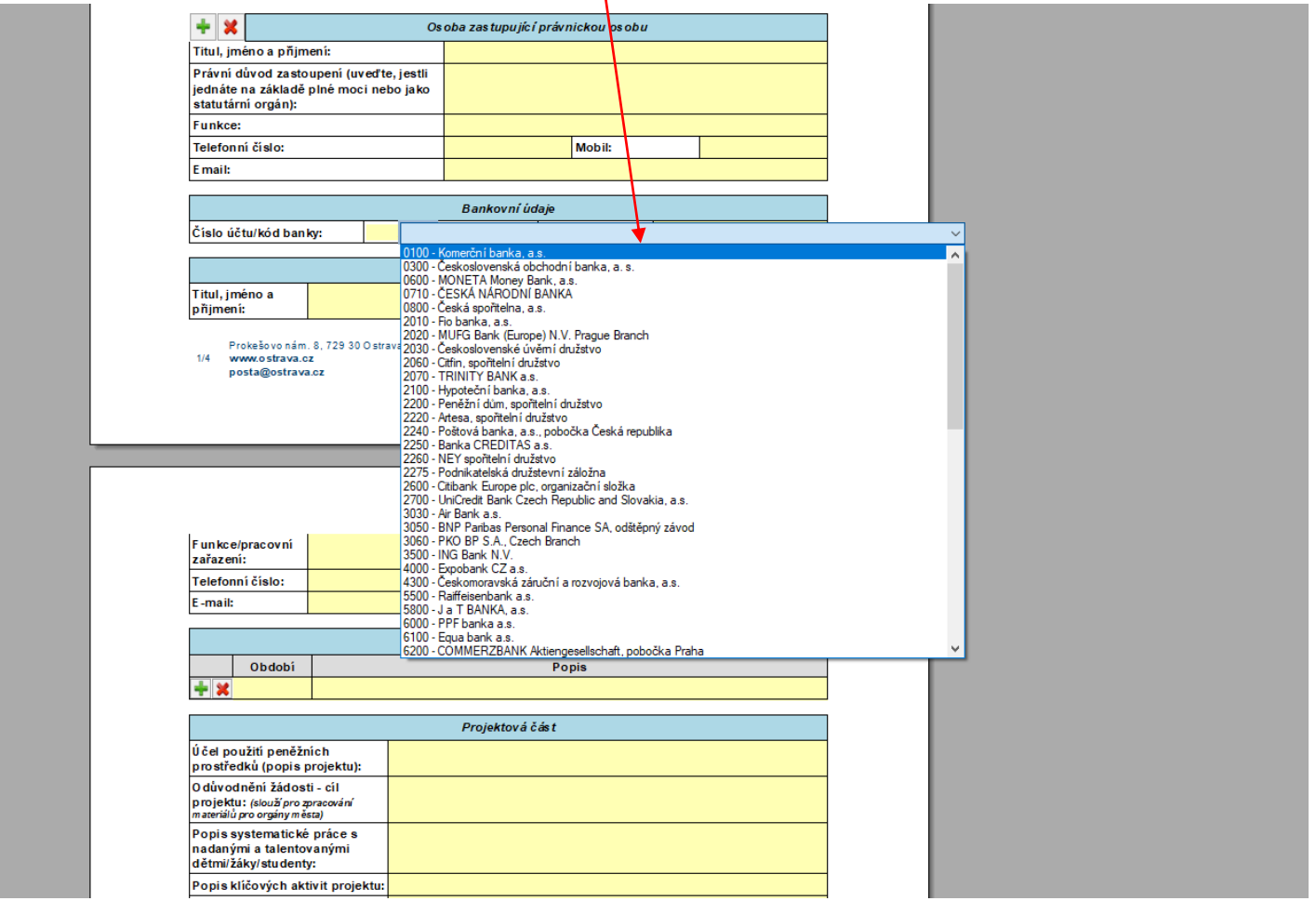

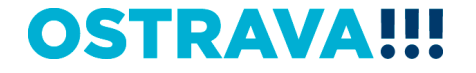

**Vyplňte "harmonogram projektu" (zeleným plus přidáte položky, červeným křížkem položku smažete). Do období je možno psát veškeré znaky, vč. číslovek.** 

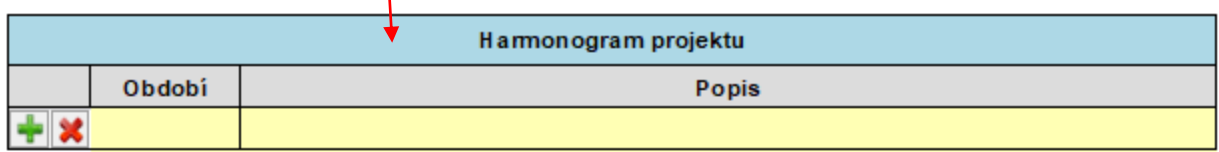

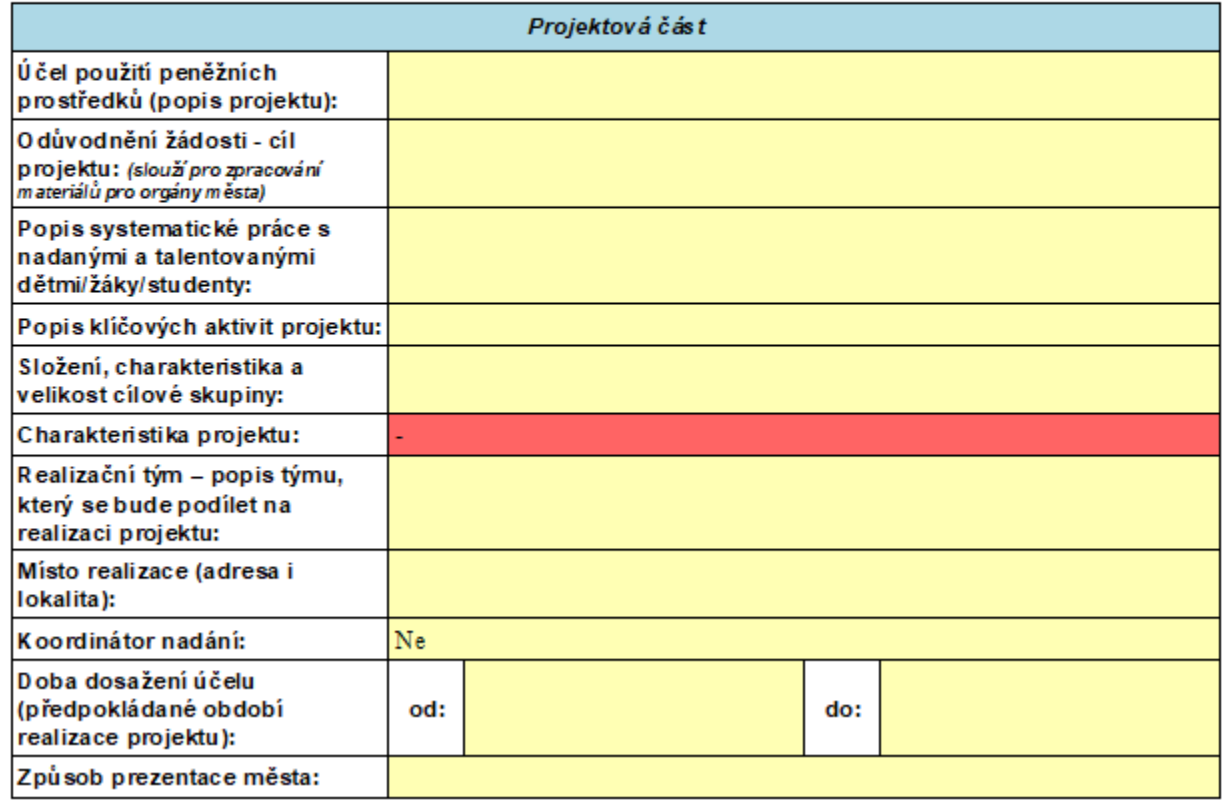

### **Vyplňte "Účel použití peněžních prostředků (popis projektu)" max. 5.000 znaků – zde vyplňte informace o projektu, podrobněji rozepište Vámi vybrané podporované oblasti, apod.**

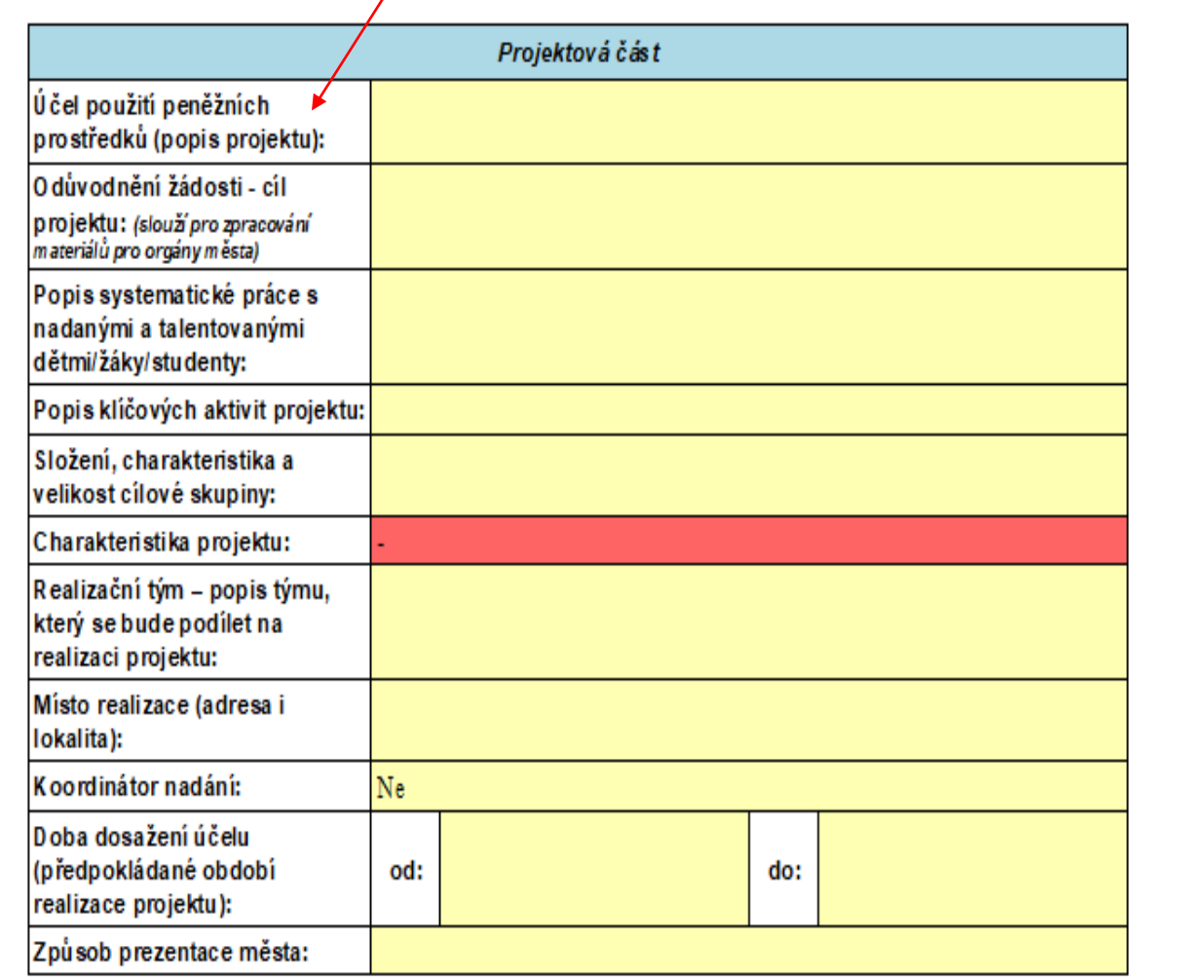

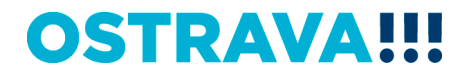

## **Vyplňte odůvodnění žádosti – "cíl projektu" (max. 500 znaků) -> bude sloužit pro zpracování materiálů pro orgány města a slouží k hlavnímu shrnutí projektu**

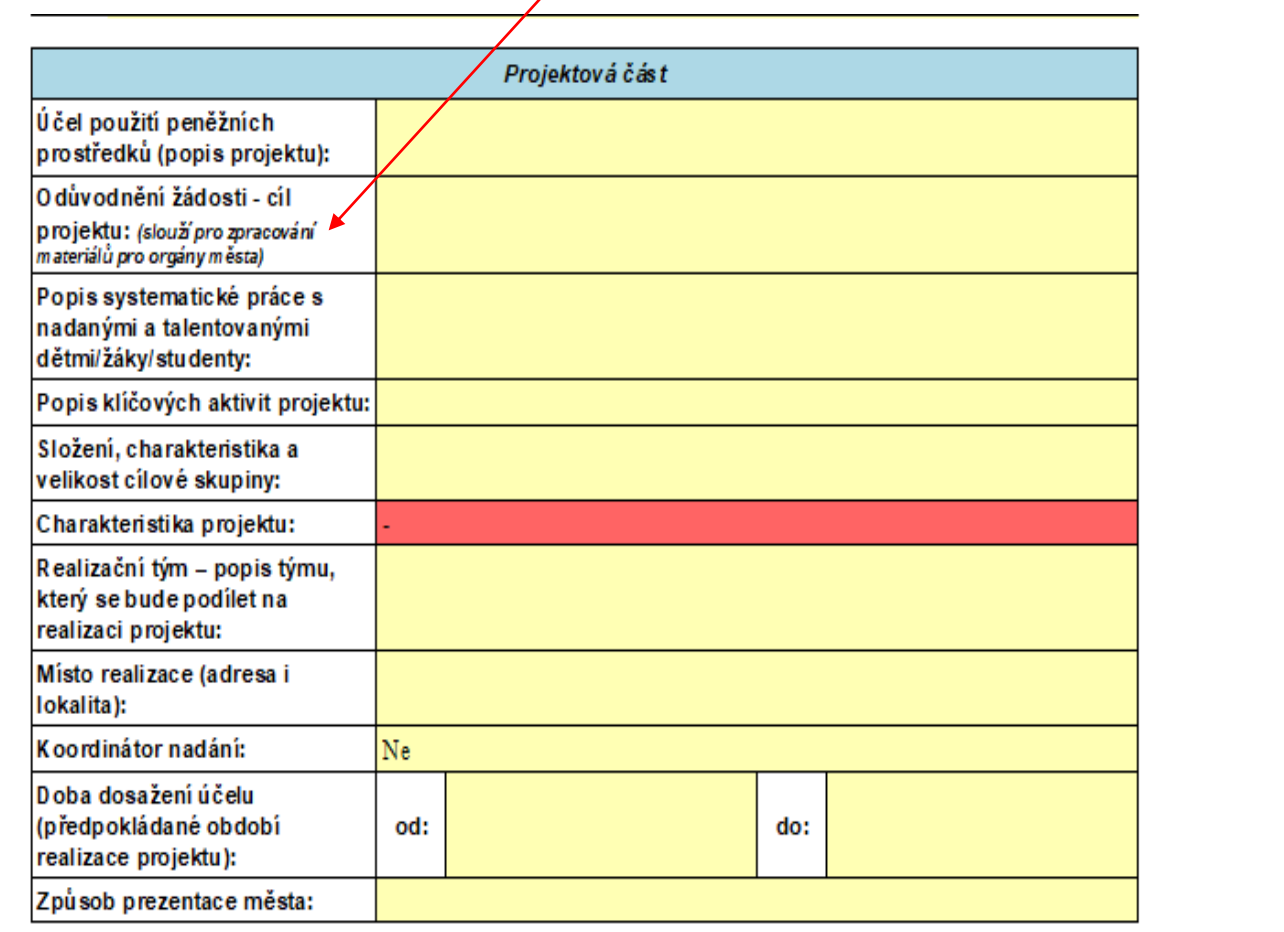

Datum realizace projektu musí být v období 1 1 31 12 2023

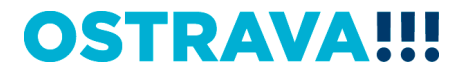

**Vyplňte další povinné položky v žádosti (popis systematické práce – max.1.800 znaků, popis klíč. aktivit – max. 1.800 znaků, složení, charakteristika a vel. cílové skupiny – max. 1.800 znaků, realizační tým – max. 1.800 znaků, místo realizace – max. 2.000 znaků)**

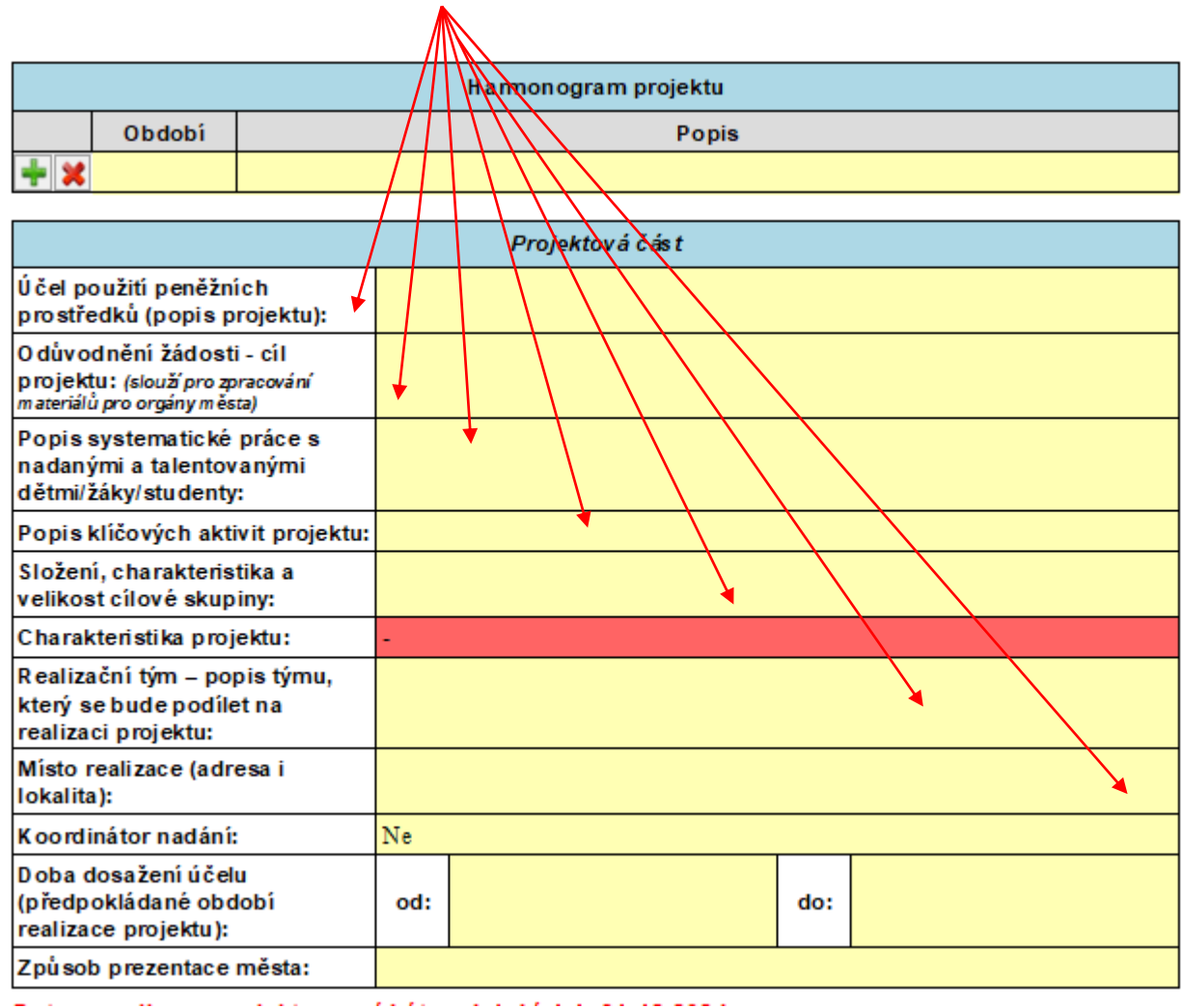

## **Vyberte "charakteristiku projektu" – STARTOVACÍ PROJEKT X NAVAZUJÍCÍ PROJEKT (startovací projekt = projekt, který nebyl v minulosti podpořen v rámci tohoto Programu)**

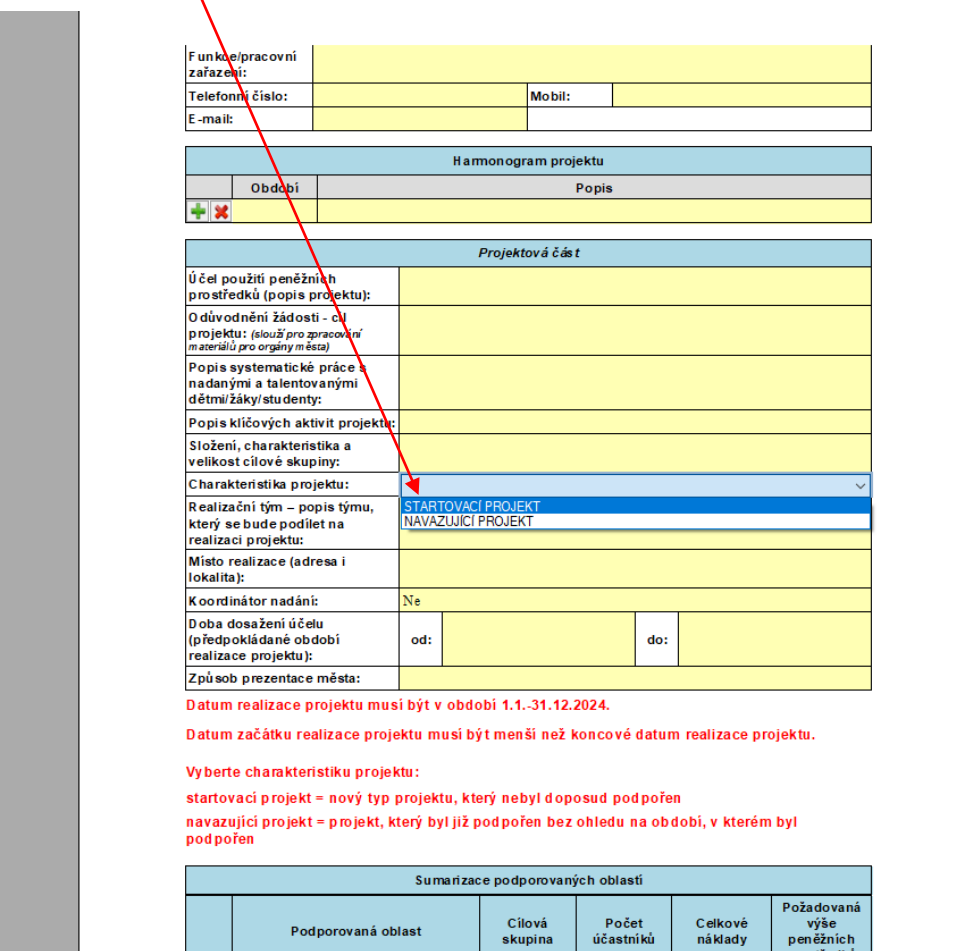

## Při výběru NAVAZUJÍCÍHO PROJEKTU je nutno vyplnit "Způsob rozšíření **projektu, který byl podpořen v minulých letech" (max. 1.200 znaků)**

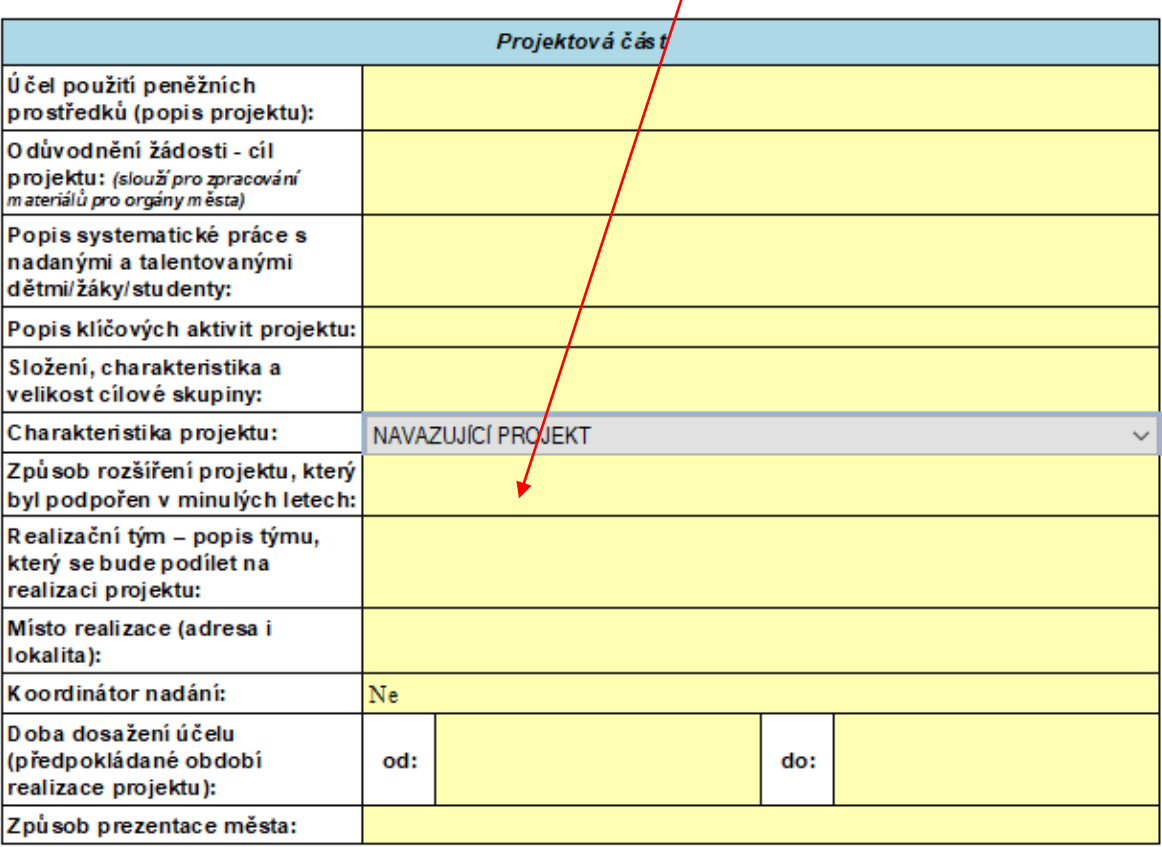

## **Nezapomeňte vybrat, zda máte zřízenou pozici koordinátora nadání**

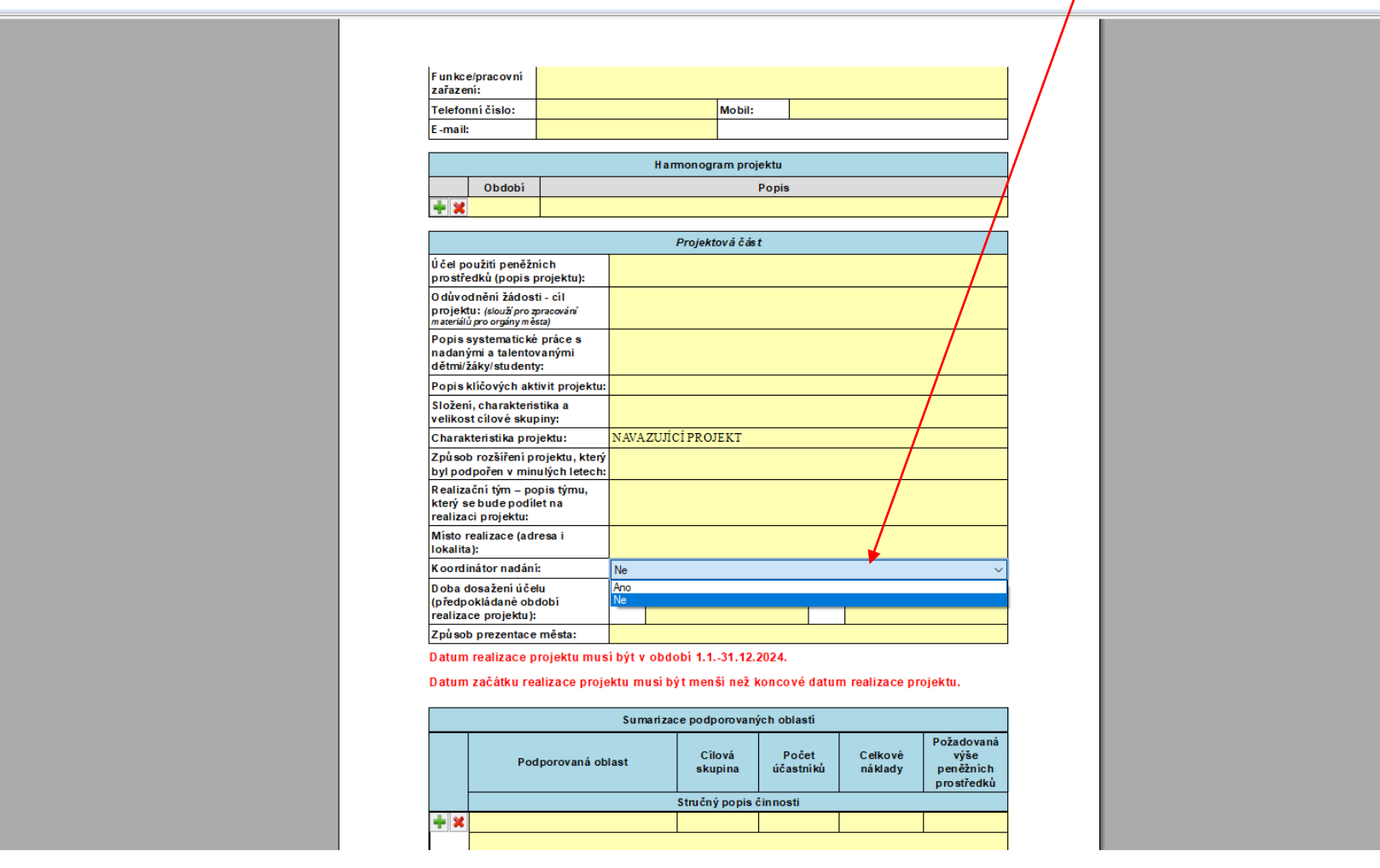

## Pří výběru ANO je potřeba doplnit "počet koordinátorů nadání" a **"úvazek/úvazky koordinátorů nadání"**

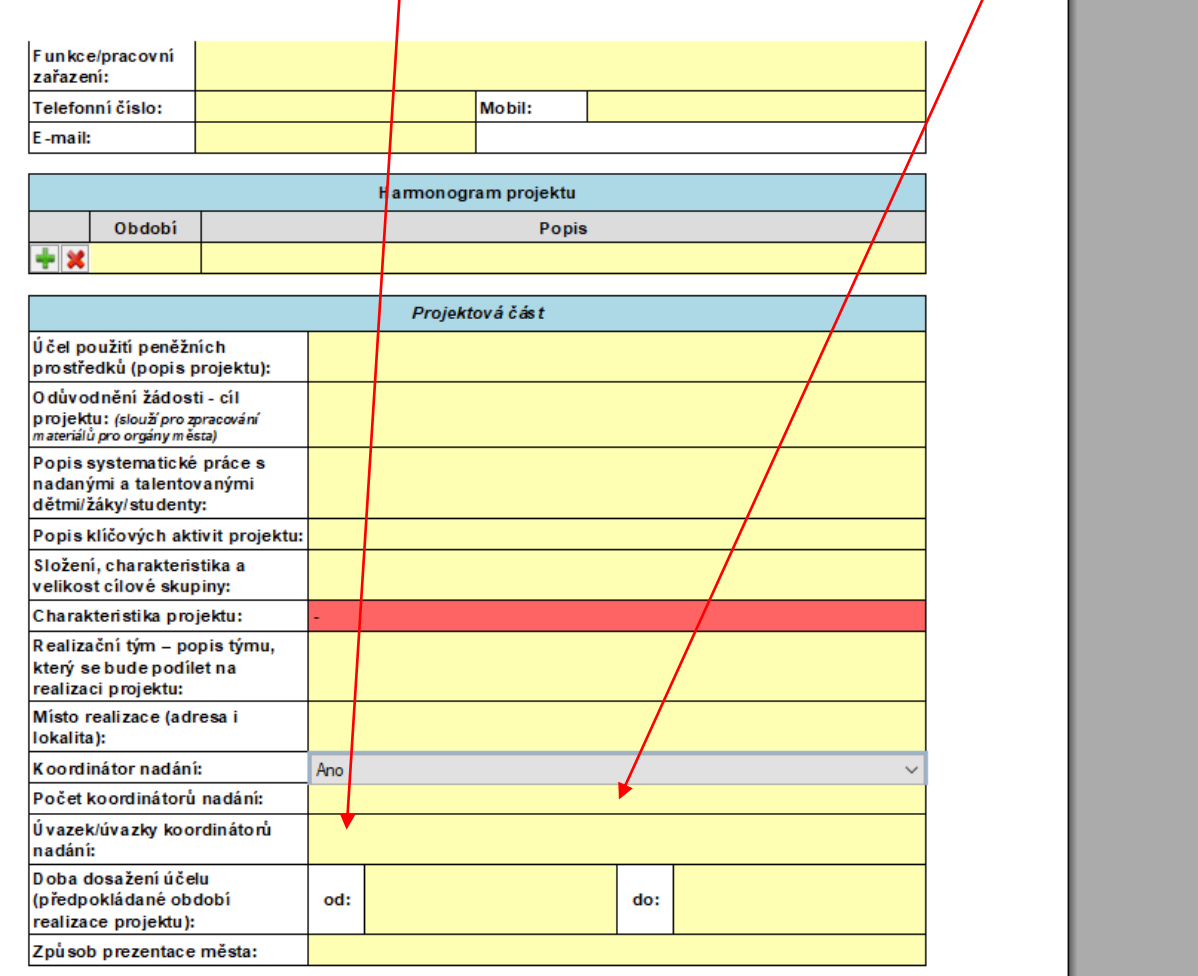

## **Dobu dosažení účelu vkládejte přes kalendář (od 1.1.2024 do 31.12.2024)**

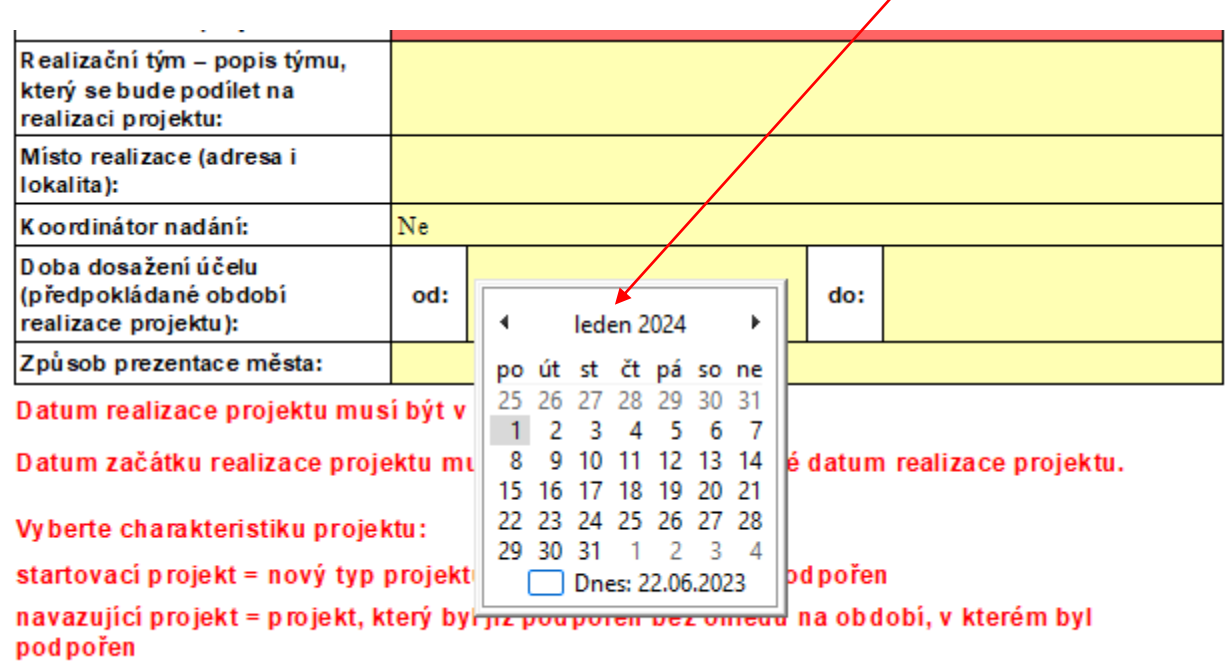

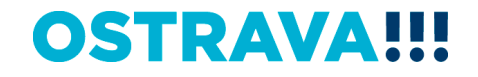

### **Součástí žádosti je i podrobný nákladový Rozpočet projektu – vyberte jednotlivé položky**

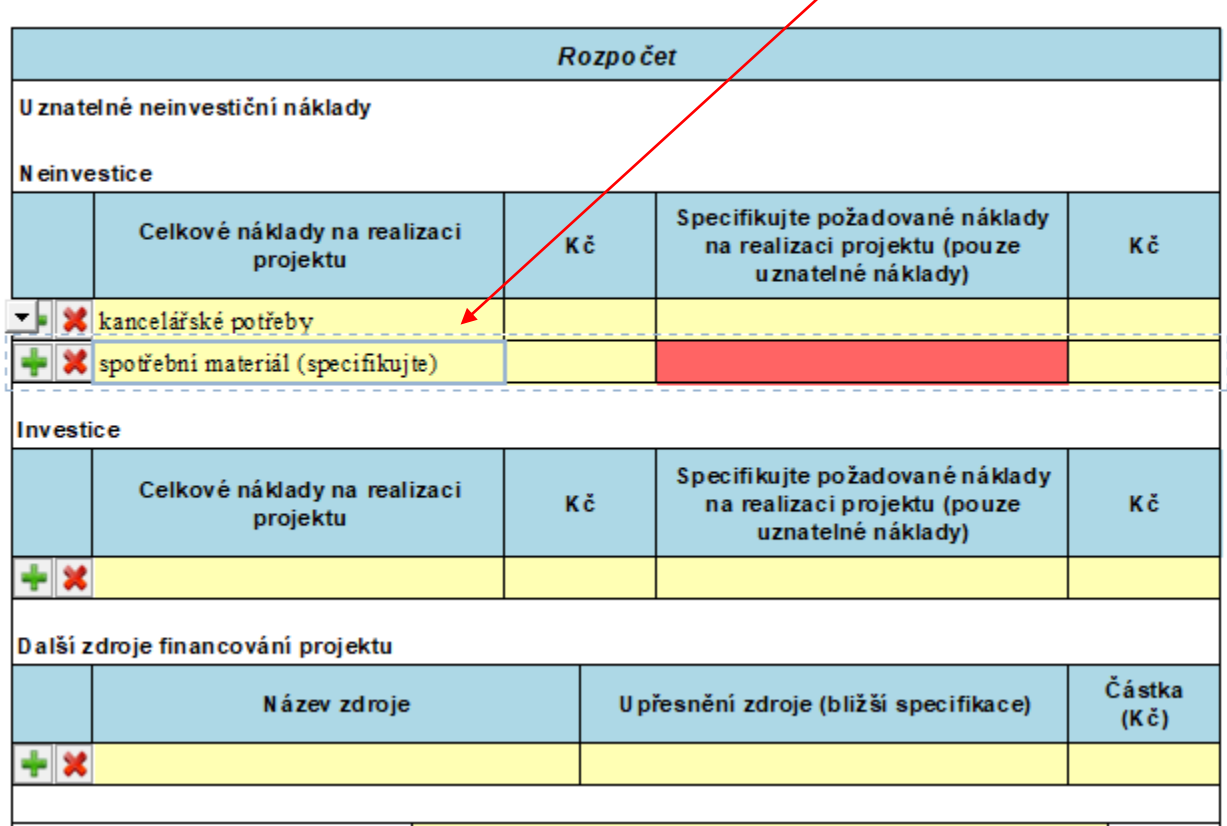

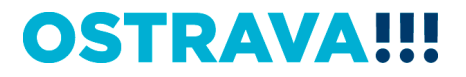

## **Příklad neúplného vyplnění – systém upozorní na neúplnost údajů**

7

W

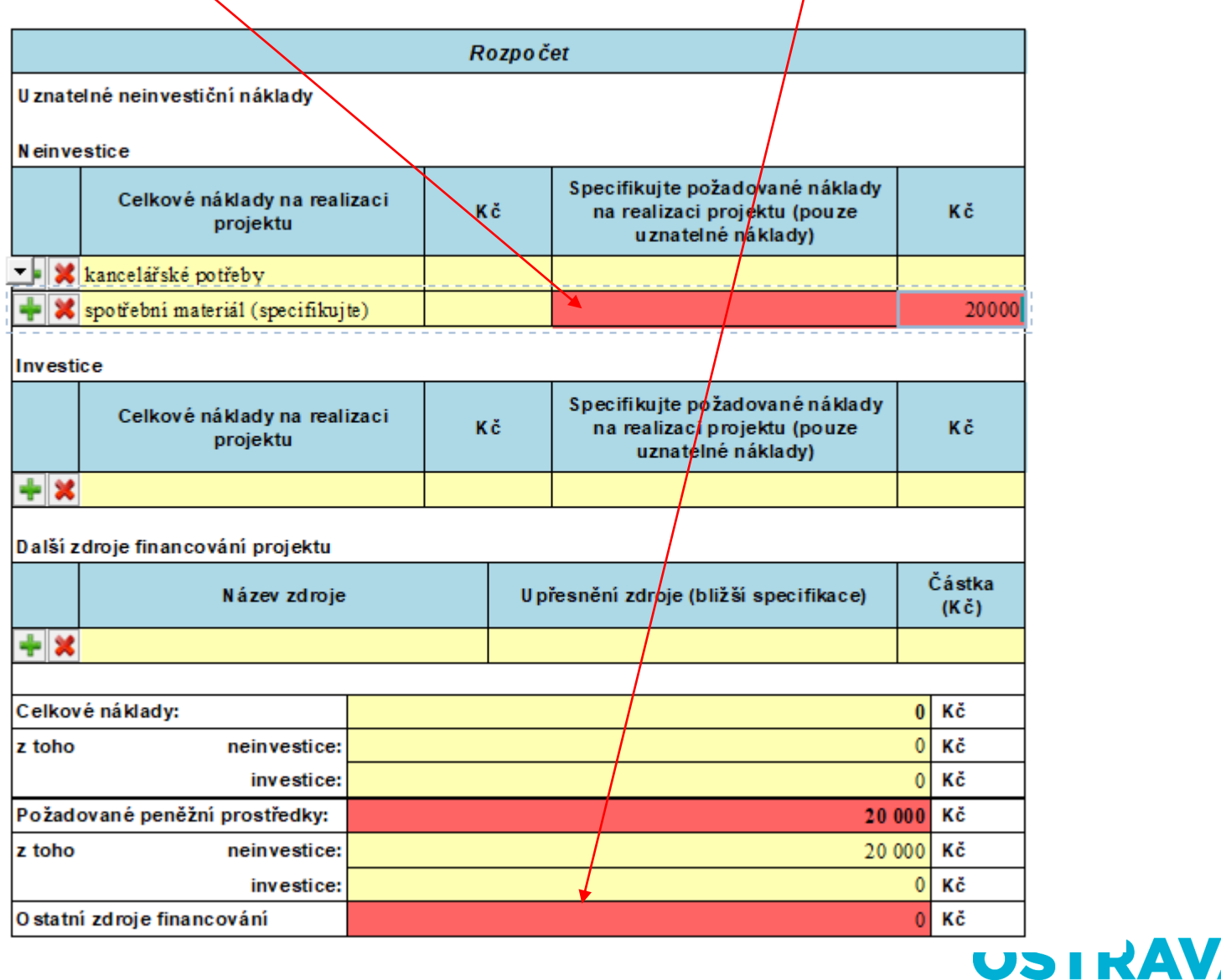

## **V případě většího množství položek klikněte na zelené plus, kterým se dodá možnost výběru další položky, pro smazání řádku klikněte na červený křížek**

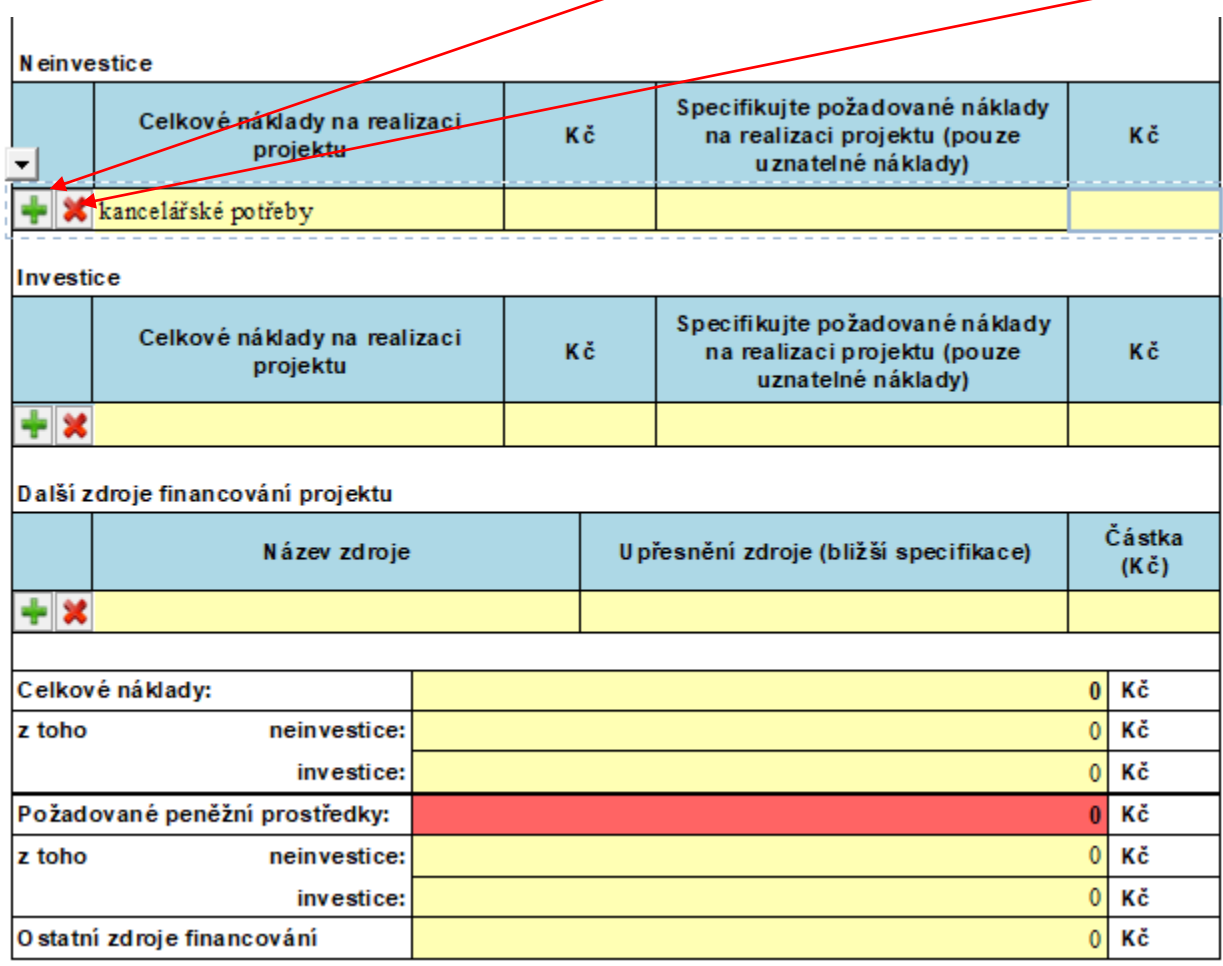

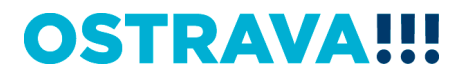

**Příklad správného vyplnění** - **vyberte a vyplňte jednotlivé položky. V případě nerovnosti mezi celkovými a požadovanými náklady nezapomenout vyplnit oblast "Další zdroje financování projektu"**

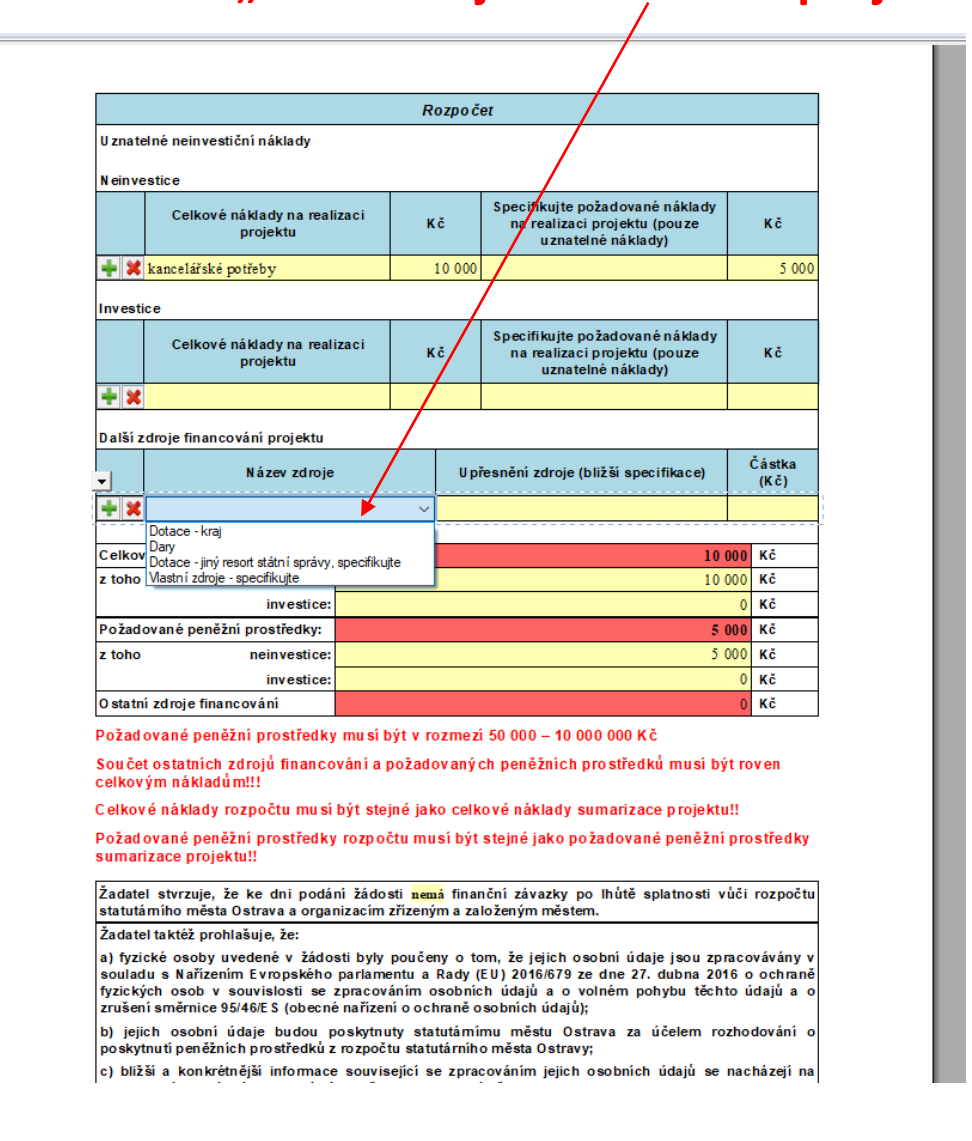

## OSTRAVA

**V rámci jednoho projektu je možné zahrnout až 9 podporovaných oblastí – oblast podpory, cílová skupina, nákladový rozpočet a stručný popis konkrétní činnosti se uvede v "Sumarizaci podporovaných oblastí" – (řádky můžete přidávat pomocí zeleného plus nebo odebírat červeným křížkem)**

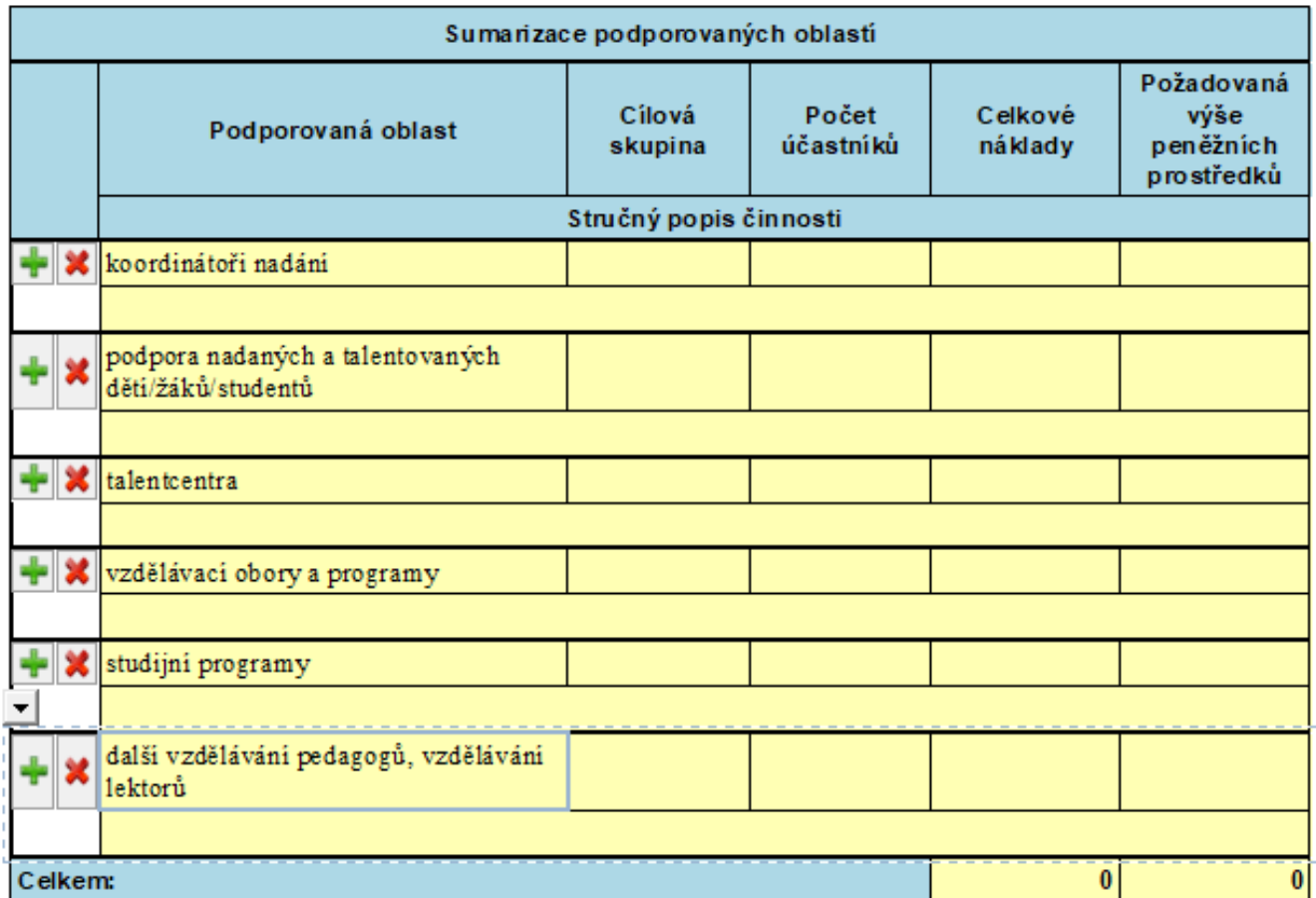

**Seznam příloh žádosti – vložte povinné přílohy žádosti (čestné prohlášení žadatele k podpoře malého rozsahu – de minimis a prostá kopie smlouvy o založení běžného účtu u peněžního ústavu nebo písemné potvrzení peněžního ústavu o vedení běžného účtu). POZOR NOVÁ PŘÍLOHA – úplný výpis platných údajů** 

z evidence skutečných majitelů dle zákona č. 37/2021 Sb. (nevkládají příspěvkové

**organizace zřízené městskými obvody a krajem)**

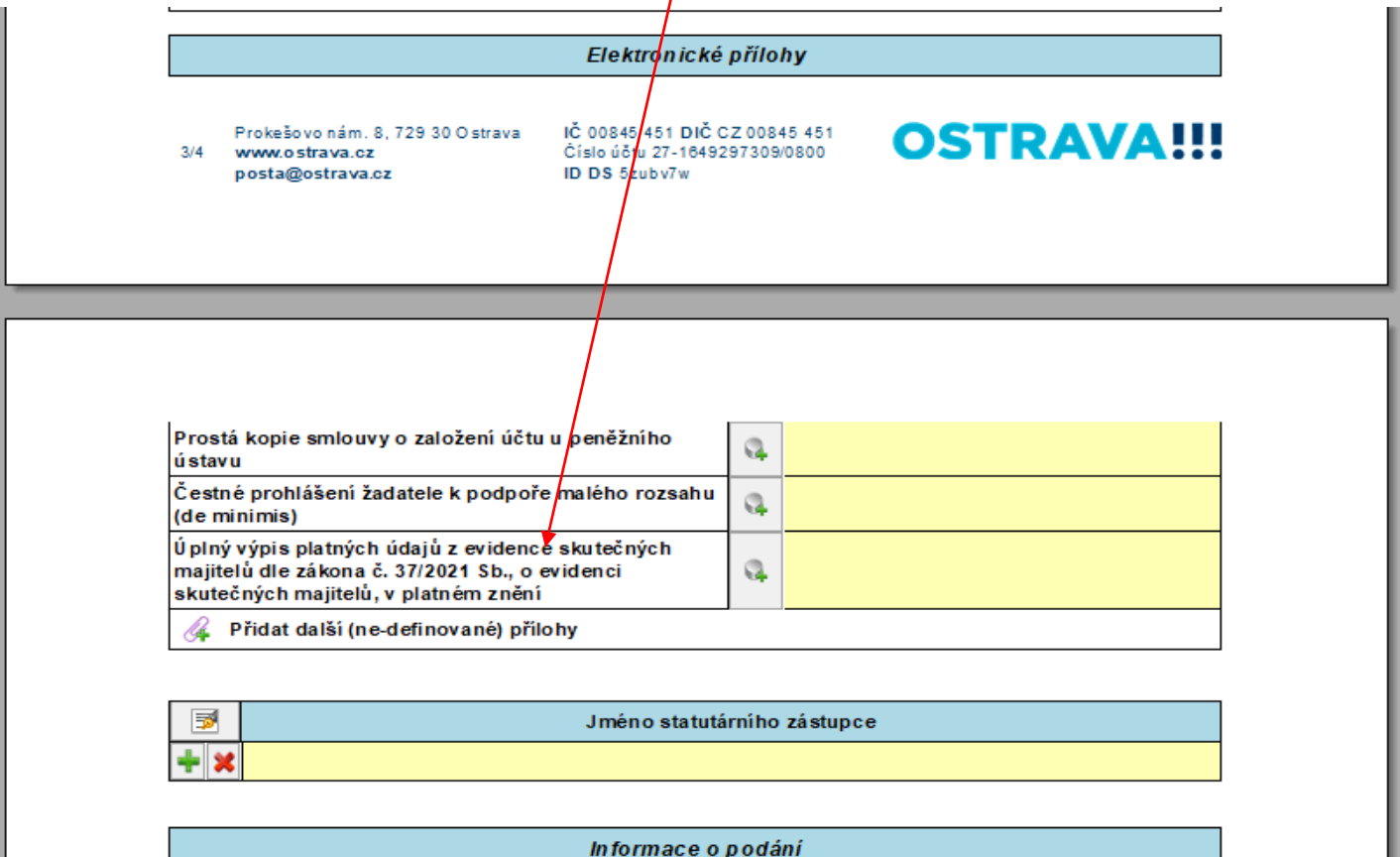

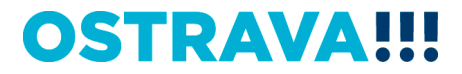

## **Žádost je vhodné v průběhu vyplňování průběžně ukládat**

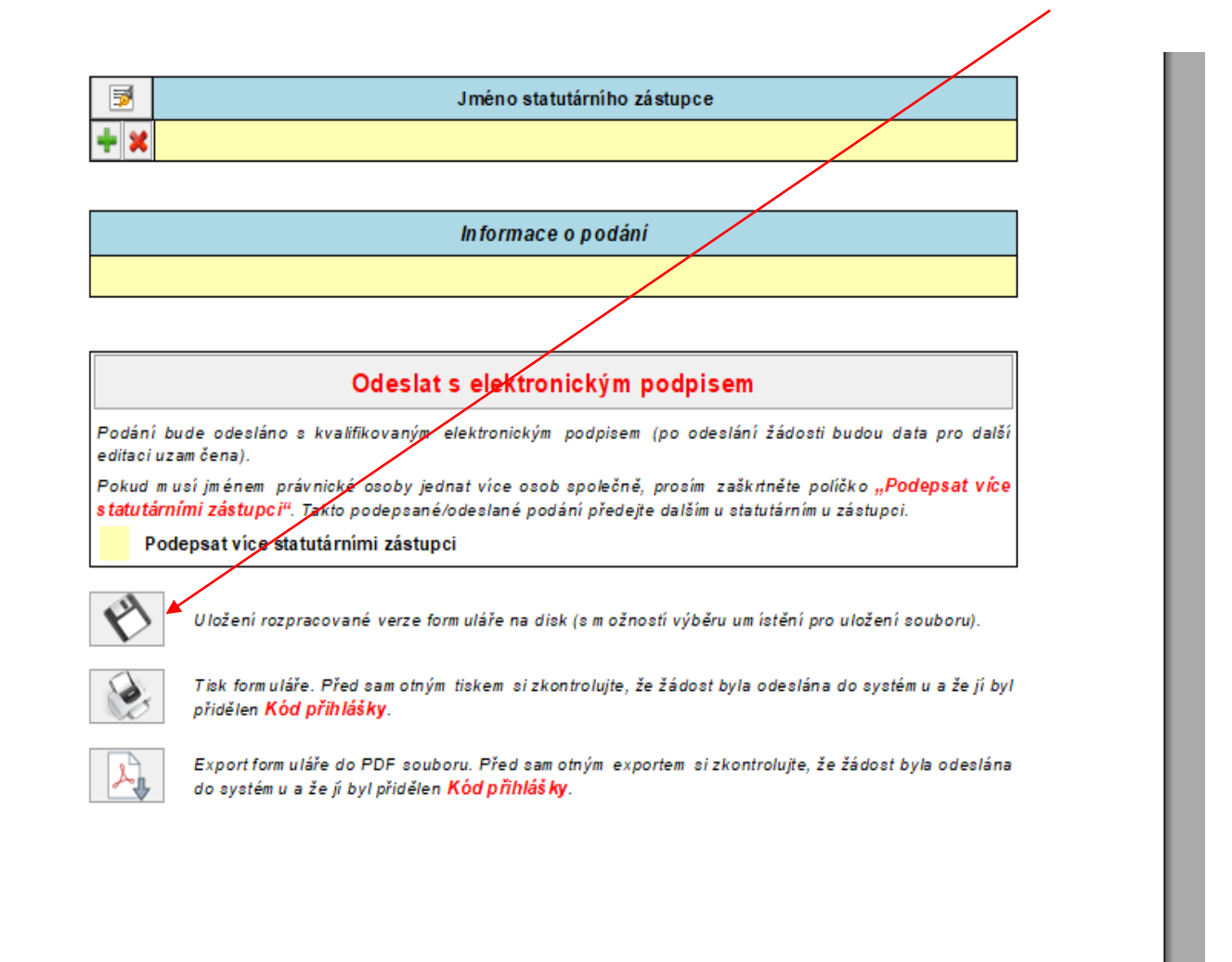

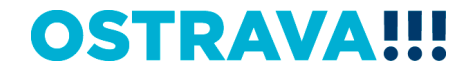

# **Tímto tlačítkem si můžete svoji žádost kdykoliv v průběhu vyplňování**

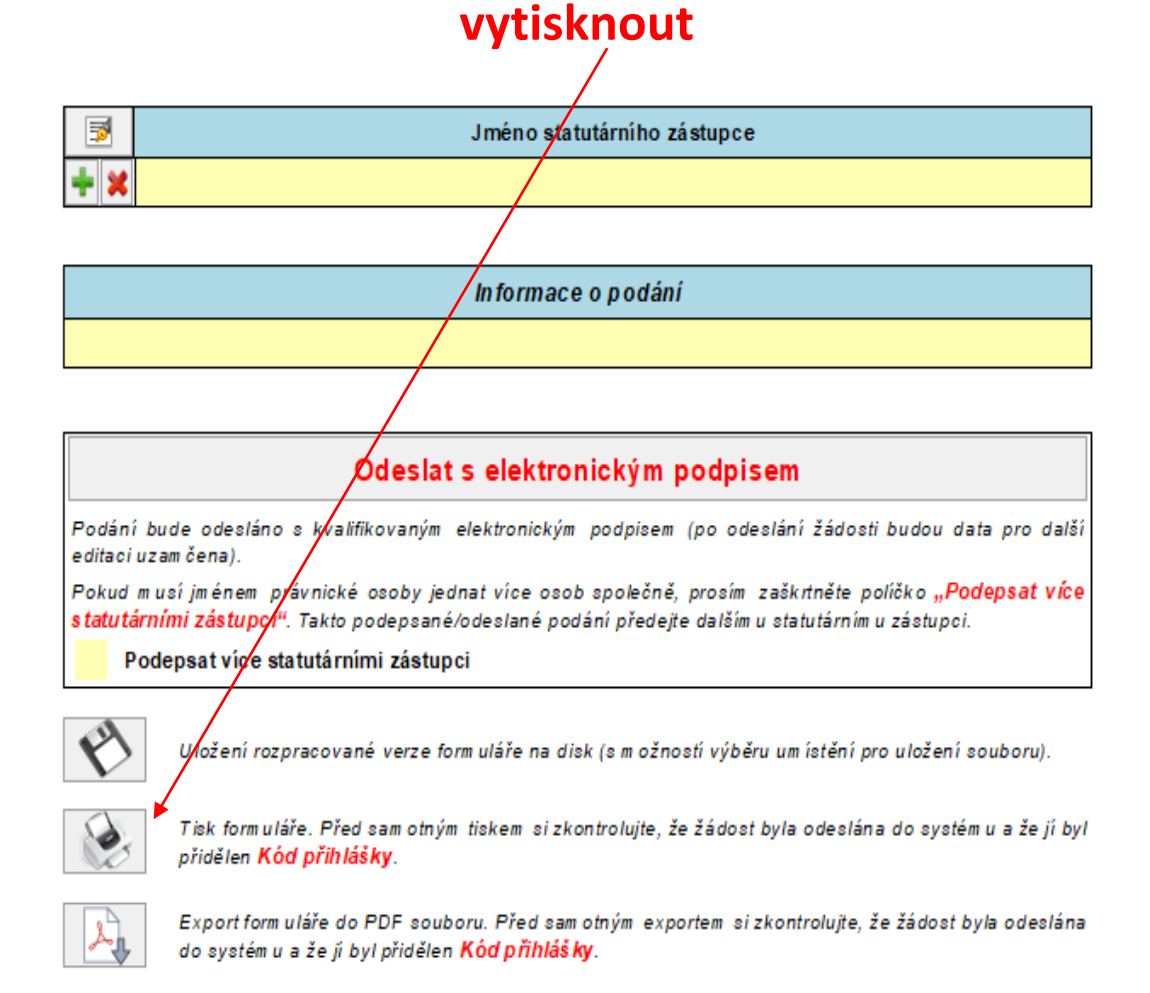

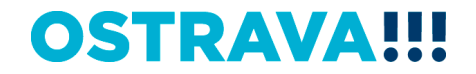

## **Jméno statutárního zástupce se pomocí tohoto tlačítka vyplní automaticky dle údajů uvedených v úvodu žádosti**

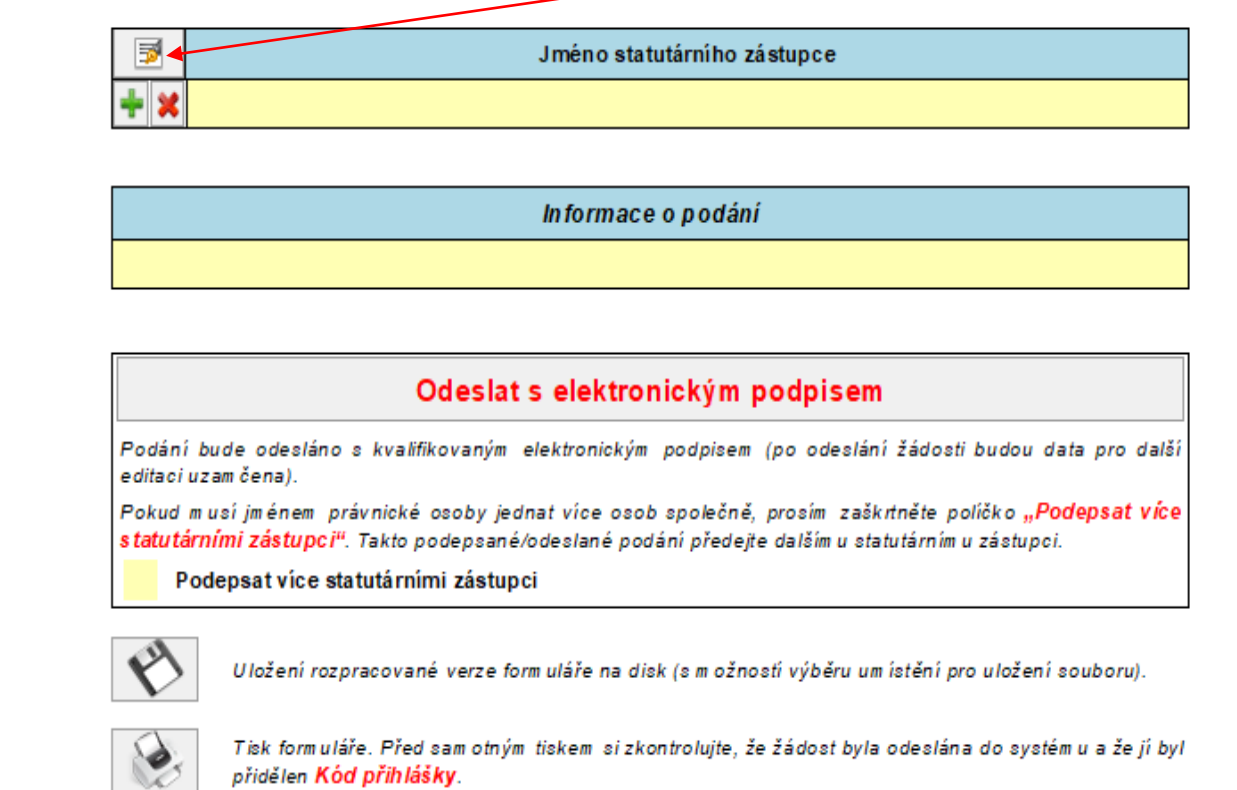

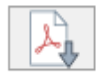

Export form uláře do PDF souboru. Před sam otným exportem si zkontrolujte, že žádost byla odeslána do systém u a že jí byl přidělen Kód přihlášky.

**OSTRAVA** 

## **Před odesláním žádosti je nutné žádost elektronicky podepsat (v případě podpisu více statutárních zástupců, zaškrtněte políčko)**

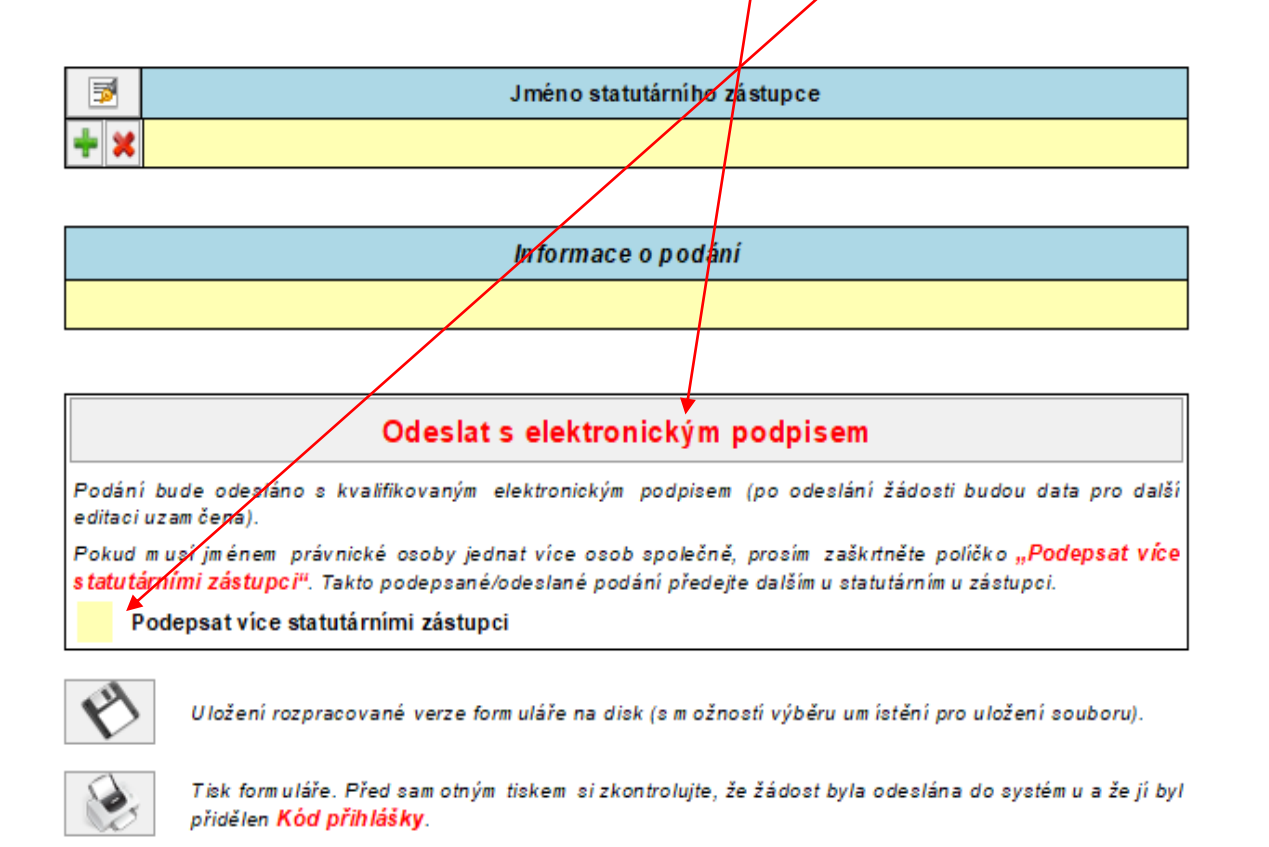

Export form uláře do PDF souboru. Před sam otným exportem si zkontrolujte, že žádost byla odeslána do systém u a že jí byl přidělen Kód přihlášky.

## OSTRAVA

# **Kontaktní osoba pro oblast vzdělávání a talentmanagement**

Mgr. Izabela Riessová, [izabela.riessova@ostrava.cz,](mailto:izabela.riessova@ostrava.cz) 599 443 340

# **Kontakty pro technickou podporu**

[helpdesk.dotace@ostrava.cz](mailto:helpdesk.dotace@ostrava.cz)

telefon: 599 445 555

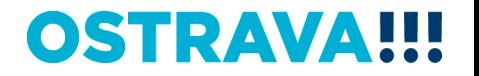